# **Eve-SQLAlchemy Documentation**

*Release 0.7.2.dev0*

**Dominik Kellner**

**Mar 29, 2020**

# Contents

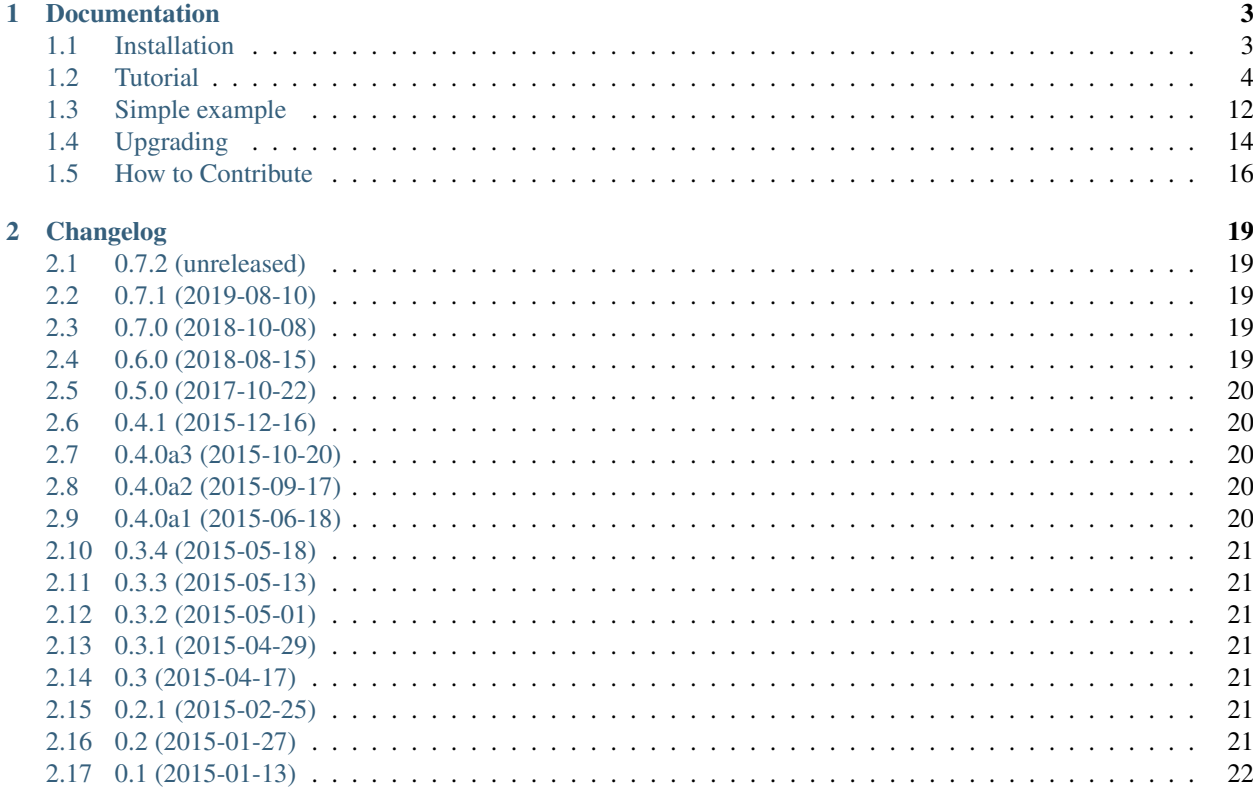

Use [Eve](https://python-eve.org) with [SQLAlchemy](https://www.sqlalchemy.org) instead of MongoDB. Re-use your existing SQL data model and expose it via a RESTful Web Service with no hassle.

# CHAPTER 1

# Documentation

# <span id="page-6-1"></span><span id="page-6-0"></span>**1.1 Installation**

This part of the documentation covers the installation of Eve-SQLAlchemy. The first step to using any software package is getting it properly installed.

Installing Eve-SQLAlchemy is simple with [pip:](https://pip.pypa.io/en/stable/)

```
$ pip install eve-sqlalchemy
```
#### **1.1.1 Development Version**

Eve-SQLAlchemy is actively developed on GitHub, where the code is [always available.](https://github.com/pyeve/eve-sqlalchemy) If you want to work with the development version of Eve-SQLAlchemy, there are two ways: you can either let *pip* pull in the development version, or you can tell it to operate on a git checkout. Either way, virtualenv is recommended.

Get the git checkout in a new virtualenv and run in development mode.

```
$ git clone https://github.com/pyeve/eve-sqlalchemy.git
Cloning into 'eve-sqlalchemy'...
...
$ cd eve-sqlalchemy
$ virtualenv venv
...
Installing setuptools, pip, wheel...
done.
$ . venv/bin/activate
$ pip install .
...
Successfully installed ...
```
This will pull in the dependencies and activate the git head as the current version inside the virtualenv. Then all you have to do is run git pull origin to update to the latest version.

To just get the development version without git, do this instead:

```
$ mkdir eve-sqlalchemy
$ cd eve-sqlalchemy
$ virtualeny veny
$ . venv/bin/activate
$ pip install git+https://github.com/pyeve/eve-sqlalchemy.git
...
Successfully installed ...
```
And you're done!

## <span id="page-7-0"></span>**1.2 Tutorial**

The example app used by this tutorial is available at examples/simple inside the Eve-SQLAlchemy repository.

#### **1.2.1 Schema registration**

The main goal of the [SQLAlchemy](https://www.sqlalchemy.org/) integration in Eve is to separate dependencies and keep model registration depend only on sqlalchemy library. This means that you can simply use something like that:

```
from sqlalchemy import Column, DateTime, ForeignKey, Integer, String, func
from sqlalchemy.ext.declarative import declarative_base
from sqlalchemy.orm import column_property, relationship
Base = declarative_base()
class CommonColumns(Base):
   __abstract__ = True
   _created = Column(DateTime, default=func.now())
   _updated = Column(DateTime, default=func.now(), onupdate=func.now())
   _etag = Column(String(40))
class People(CommonColumns):
    __tablename__ = 'people'
   id = Column(Integer, primary_key=True, autoincrement=True)
    firstname = Column(String(80))
    lastname = Column(String(120))
    fullname = column_property(firstname + " " + lastname)
class Invoices(CommonColumns):
   __tablename__ = 'invoices'
   id = Column(Integer, primary_key=True, autoincrement=True)
   number = Column(Integer)
   people_id = Column(Integer, ForeignKey('people.id'))
   people = relationship(People, uselist=False)
```
We have used CommonColumns abstract class to provide attributes used by Eve, such as \_created and

\_updated. These are not needed if you are only reading from the database. However, if your API is also writing to the database, then you need to include them.

#### **1.2.2 Eve settings**

All standard Eve settings will work with [SQLAlchemy](https://www.sqlalchemy.org/) support. However, you need to manually decide which [SQLAlchemy](https://www.sqlalchemy.org/) declarative classes you wish to register. You can do so using DomainConfig and ResourceConfig, which will give you a default schema (DOMAIN dictionary) derived from your [SQLAlchemy](https://www.sqlalchemy.org/) models. This is intended as a starting point and to save you from redundant configuration, but there's nothing wrong with customizing this dictionary if you need to!

```
from eve_sqlalchemy.config import DomainConfig, ResourceConfig
from eve_sqlalchemy.examples.simple.tables import Invoices, People
DEBUG = True
SQLALCHEMY_DATABASE_URI = 'sqlite://'
SQLALCHEMY_TRACK_MODIFICATIONS = False
RESOURCE_METHODS = ['GET', 'POST']
# The following two lines will output the SQL statements executed by
# SQLAlchemy. This is useful while debugging and in development, but is turned
# off by default.
\# --------
# SQLALCHEMY_ECHO = True
# SQLALCHEMY_RECORD_QUERIES = True
# The default schema is generated using DomainConfig:
DOMAIN = DomainConfig({
    'people': ResourceConfig(People),
    'invoices': ResourceConfig(Invoices)
}).render()
# But you can always customize it:
DOMAIN['people'].update({
    'item_title': 'person',
    'cache_control': 'max-age=10,must-revalidate',
    'cache_expires': 10,
    'resource_methods': ['GET', 'POST', 'DELETE']
})
# Even adding custom validations just for the REST-layer is possible:
DOMAIN['invoices']['schema']['number'].update({
    'min': 10000
})
```
#### **A note about using update**

A common mistake is to use update to try to update values in a nested dictionary. This will overwrite the entire dictionary and probably cause KeyErrors.

```
# Instead of this...
DOMAIN['foo'].update({
  'datasource': { # 'datasource' will only contain 'default_sort'!
    'default_sort': [('id', -1)]
  }
```

```
})
# ... do this:
DOMAIN['foo']['datasource']['default_sort'] = [('id', -1)]
```
### **1.2.3 Authentication example**

This example is based on the Token-Based tutorial from [Eve Authentication.](https://python-eve.org/authentication.html#token-based-authentication) First we need to create eve-side authentication:

```
\hat{H} in \hat{H}Auth-Token
\sim \sim \sim \sim \sim \sim \sim \simSecuring an Eve-powered API with Token based Authentication and
SQLAlchemy.
This snippet by Andrew Mleczko can be used freely for anything
you like. Consider it public domain.
"" ""
from eve import Eve
from eve.auth import TokenAuth
from .models import User
from .views import register_views
class TokenAuth(TokenAuth):
    def check_auth(self, token, allowed_roles, resource, method):
         """First we are verifying if the token is valid. Next
        we are checking if user is authorized for given roles.
         "''"''"login = User.verify_auth_token(token)
        if login and allowed_roles:
             user = app.data.driver.session.query(User).get(login)
             return user.isAuthorized(allowed_roles)
        else:
             return False
if __name__ == '__main__':
    app = Eve(auth=TokenAuth)
    register_views(app)
    app.run()
```
Next step is the *User* SQLAlchemy model:

```
"''"''"Auth-Token
\sim\sim\sim\sim\sim\sim\sim\sim\simSecuring an Eve-powered API with Token based Authentication and
SQLAlchemy.
This snippet by Andrew Mleczko can be used freely for anything
```

```
you like. Consider it public domain.
"''"''"import hashlib
import string
import random
from itsdangerous import TimedJSONWebSignatureSerializer \
    as Serializer
from itsdangerous import SignatureExpired, BadSignature
from werkzeug.security import generate_password_hash, \
    check_password_hash
from sqlalchemy.orm import validates
from sqlalchemy.ext.declarative import declarative_base
Base = declarative_base()
SECRET_KEY = 'this-is-my-super-secret-key'
class User(Base):
    __tablename__ = 'users'
    login = Column(String, primary_key=True)
    password = Column(String)
    roles = relationship("Role", backref="users")
    def generate_auth_token(self, expiration=24*60*60):
        """Generates token for given expiration
        and user login."""
        s = Serializer(SECRET_KEY, expires_in=expiration)
        return s.dumps({'login': self.login })
    @staticmethod
    def verify_auth_token(token):
        """Verifies token and eventually returns
        user login.
        \boldsymbol{H} . \boldsymbol{H}s = Serializer(SECRET_KEY)
        try:
            data = s.loads(token)
        except SignatureExpired:
            return None # valid token, but expired
        except BadSignature:
            return None # invalid token
        return data['login']
    def isAuthorized(self, role_names):
        """Checks if user is related to given role_names.
        "''"''"allowed_roles = set([r.id for r in self.roles]).intersection(set(role_names))
        return len(allowed_roles) > 0
    def encrypt(self, password):
        """Encrypt password using werkzeug security module.
```

```
"''"return generate_password_hash(password)
@validates('password')
def _set_password(self, key, value):
    """Using SQLAlchemy validation makes sure each
    time password is changed it will get encrypted
    before flushing to db.
    "''"''"return self.encrypt(value)
def check_password(self, password):
    if not self.password:
        return False
    return check_password_hash(self.password, password)
```
And finally a flask login view:

```
"''"Auth-Token
~~~~~~~~~~
Securing an Eve-powered API with Token based Authentication and
SQLAlchemy.
This snippet by Andrew Mleczko can be used freely for anything
you like. Consider it public domain.
"''"''"''"import json
import base64
from flask import request, jsonify
from werkzeug.exceptions import Unauthorized
from .models import User
def register_views(app):
    @app.route('/login', methods=['POST'])
    def login(**kwargs):
        """Simple login view that expect to have username
        and password in the request POST. If the username and
        password matches - token is being generated and return.
        "''"''"''"data = request.get_json()
        login = data.get('username')
        password = data.get('password')
        if not login or not password:
            raise Unauthorized('Wrong username and/or password.')
        else:
            user = app.data.driver.session.query(User).get(login)
            if user and user.check_password(password):
                token = user.generate_auth_token()
                return jsonify({'token': token.decode('ascii')})
        raise Unauthorized('Wrong username and/or password.')
```
### **1.2.4 Start Eve**

That's almost everything. Before you can start Eve you need to bind SQLAlchemy from the Eve data driver:

```
app = Eve(validator=ValidatorSQL, data=SQL)
db = app.data.driver
Base.metadata.bind = db.engine
db.Model = Base
```
Now you can run Eve:

app.run**(**debug=True**)**

and start it:

```
$ python app.py
 * Running on http://127.0.0.1:5000/
```
and check that everything is working like expected, by trying requesting *people*:

```
$ curl http://127.0.0.1:5000/people/1
```

```
{
    "id": 1,
    "fullname": "George Washington",
    "firstname": "George",
    "lastname": "Washington",
    "_etag": "31a6c47afe9feb118b80a5f0004dd04ee2ae7442",
    "_created": "Thu, 21 Aug 2014 11:18:24 GMT",
    "_updated": "Thu, 21 Aug 2014 11:18:24 GMT",
    "_links": {
        "self": {
            "href":"/people/1",
            "title":"person"
        },
        "parent": {
            "href": "",
            "title": "home"
        },
        "collection": {
            "href": "/people",
            "title": "people"
        }
    },
}
```
#### **1.2.5 Using Flask-SQLAlchemy**

If you are using [Flask-SQLAlchemy,](https://flask-sqlalchemy.palletsprojects.com/) you can use your existing db object in the SQL class driver, rather than the empty one it creates.

You can do this by subclassing SQL and overriding the driver.

```
from eve_sqlalchemy import SQL as _SQL
from flask_sqlalchemy import SQLAlchemy
```

```
db = SQLAlchemy(app)
class SQL(_SQL):
  driver = db
app = Eve(validator=ValidatorSQL, data=SQL)
```
### **1.2.6 SQLAlchemy expressions**

With this version of Eve you can use [SQLAlchemy](https://www.sqlalchemy.org/) expressions such as: *like*, *in*, *any*, etc. For more examples please check [SQLAlchemy internals.](https://docs.sqlalchemy.org/en/latest/orm/internals.html)

Query strings are supported, allowing for filtering and sorting. Both native Mongo queries and Python conditional expressions are supported. For more examples please check [SQLAlchemy filtering.](https://docs.python-eve.org/en/latest/features.html#filtering)

#### **Filtering**

#### Generating 'exact' matches

Here we are asking for all *people* where *lastname* value is *Smith*:

/people?where={"lastname":"Smith"}

which produces where closure:

```
people.lastname = "Smith"
```
#### Generating multiple 'exact' matches

Here we are asking for all *people* where *age* value is between *50* and *60*:

/people?where=age>50 and age<60

which produces where closure:

people**.**age > 50 **AND** people**.**age < 60

#### Generating 'like' matches

Here we are asking for all *people* where *lastname* value contains *Smi*:

/people?where={"lastname":"like(\"Smi%\")"}

which produces where closure:

people**.**lastname **LIKE** "Smi%"

#### Generating 'in' matches

Here we are asking for all *people* where *firstname* value is *John* or *Fred*:

/people?where={"firstname":"in(\"(\'John\',\'Fred\')\")"}

or you can also use the other syntax query

/people?where={"firstname":['John','Fred']}

which produces where closure:

people**.**firstname **IN (**"John"**,** "Fred"**)**

#### Generating 'similar to' matches

/people?where={"firstname":"similar to(\"(\'%ohn\'|\'%acob\')\")"}

which produces where closure:

people**.**firstname **SIMILAR TO** '("%ohn"|"%acob")'

#### Generating 'any' matches

If you have postgresql ARRAY column you can use *any*:

/documents?where={"keywords":"any(\"critical\")"}

which produces where closure:

"critical" = **ANY(**documents**.**keywords**)**

#### Generating 'not null' matches

/documents?where={"keywords":"!=null"}

which produces where closure:

documents**.**keywords **IS NOT NULL**

#### Generating 'datetime' matches

Here we are asking for all *documents* that where *\_created* after *Mon, 17 Oct 2019 03:00:00 GMT*:

/documents?where=\_created> \"Mon, 17 Oct 2019 03:00:00 GMT\"

which produces where closure:

documents**.**\_created > 2019-10-17 03**:**00**:**00

#### **Sorting**

Starting from version 0.2 you can use [SQLAlchemy ORDER BY](https://docs.sqlalchemy.org/en/latest/core/sqlelement.html#sqlalchemy.sql.expression.nullsfirst) expressions such as: *nullsfirst*, *nullslast*, etc.

Using those expresssion is straightforward, just pass it as 3 argument to sorting:

/people?sort=[("lastname", -1, "nullslast")]

which produces order by expression:

people**.**lastname **DESC** NULLS **LAST**

You can also use the following python-Eve syntax:

/people?sort=lastname,-created\_at

#### **FAQ**

cURL

Keep in mind that every browser or cURL generator can implement its own encoder, and not all produce the same result. So, adding *–data-urlencode* to the curl query should work.

```
curl -iG --data-urlencode where='_created> "Thu, 22 Nov 2018 09:00:00 GMT"'.
˓→localhost:5000/people
```
### **1.2.7 Embedded resources**

Eve-SQLAlchemy support the embedded keyword of python-eve [\(Eve Embedded Resource Serialization\)](https://python-eve.org/features.html#embedded-resource-serialization).

/people?embedded={"address":1}

For example, the following request will list the people and embedded their addresses.

Starting from version 0.4.0a, only the fields that have the projection [\(Eve Projections\)](https://python-eve.org/features.html#projections) enabled are included in the associated resource. This was necessary to avoid endless loops when relationship between resources were referring each other.

## <span id="page-15-0"></span>**1.3 Simple example**

Create a file, called trivial.py, and include the following:

```
''' Trivial Eve-SQLAlchemy example. '''
from eve import Eve
from sqlalchemy import Column, Integer, String
from sqlalchemy.ext.declarative import declarative_base
from sqlalchemy.orm import column_property
from eve_sqlalchemy import SQL
from eve_sqlalchemy.config import DomainConfig, ResourceConfig
from eve_sqlalchemy.validation import ValidatorSQL
Base = declarative_base()
class People(Base):
    __tablename__ = 'people'
   id = Column(Integer, primary_key=True, autoincrement=True)
   firstname = Column(String(80))
   lastname = Column(String(120))
   fullname = column_property(firstname + " " + lastname)
SETTINGS = {
   'DEBUG': True,
    'SQLALCHEMY_DATABASE_URI': 'sqlite://',
```

```
'SQLALCHEMY_TRACK_MODIFICATIONS': False,
    'DOMAIN': DomainConfig({
        'people': ResourceConfig(People)
    }).render()
}
app = Eve(auth=None, settings=SETTINGS, validator=ValidatorSQL, data=SQL)
# bind SQLAlchemy
db = app.data.driver
Base.metadata.bind = db.engine
db.Model = Base
db.create_all()
# Insert some example data in the db
if not db.session.query(People).count():
   db.session.add_all([
       People(firstname=u'George', lastname=u'Washington'),
        People(firstname=u'John', lastname=u'Adams'),
       People(firstname=u'Thomas', lastname=u'Jefferson')])
   db.session.commit()
# using reloader will destroy in-memory sqlite db
app.run(debug=True, use_reloader=False)
```
Run this command to start the server:

python trivial.py

Open the following in your browser to confirm that the server is serving:

http://127.0.0.1:5000/

You will see something like this:

```
<resource>
    <link rel="child" href="people" title="people"/>
</resource>
```
Now try the people URL:

http://127.0.0.1:5000/people

You will see the three records we preloaded.

```
<resource href="people" title="people">
    <link rel="parent" href="/" title="home"/>
    <_meta>
        <max_results>25</max_results>
        <page>1</page>
        <total>3</total>
   </_meta>
    <_updated>Sun, 22 Feb 2015 16:28:00 GMT</_updated>
    <firstname>George</firstname>
    <fullname>George Washington</fullname>
    <id>1</id>
```

```
<lastname>Washington</lastname>
</resource>
```
# <span id="page-17-0"></span>**1.4 Upgrading**

### **1.4.1 Upgrading from 0.6.0 to 0.7.0**

Eve-SQLAlchemy is now based on Eve 0.7, which introduces potentially breaking changes:

- The ETag format was changed to comply with RFC 7232-2.3. Be aware the ETag header values are now enclosed with double-quotes.
- Eve now returns a *428 Precondition Required* instead of a generic *403 Forbidden* when the *If-Match* request header is missing.

For a comprehensive list of changes refer to the [official changelog.](https://docs.python-eve.org/changelog.html#version-0-7)

### **1.4.2 Upgrading from 0.5.0 to 0.6.0**

There is one potentially breaking change in 0.6.0: Due to a regression 0.5.0 did not return *None*/*null* values anymore (as Eve does and 0.4.1 did). That means your API might return slightly different responses after upgrading to 0.6.0 than it did before. If it's really a breaking change for you depends on your API specification and your clients.

### **1.4.3 Upgrading from 0.4.1 to 0.5.0**

There are two breaking changes in 0.5.0:

- 1. Eve-SQLAlchemy now handles related IDs and embedded objects with just one field in the payload, just as Eve does. This will most likely affect your consumers, too!
- 2. We introduced a new way to register your SQLAlchemy models with Eve. So far there is no backward compatible wrapper for the former registerSchema decorator.

Let's look at the needed changes in more detail. To illustrate both changes, we will look at the following models (the full code is in the *examples* directory):

```
class People(CommonColumns):
    __tablename__ = 'people'
    id = Column(Integer, primary_key=True, autoincrement=True)
   firstname = Column(String(80))
    lastname = Column(String(120))
    fullname = column_property(firstname + " " + lastname)
class Invoices(CommonColumns):
     __tablename__ = 'invoices'
    id = Column(Integer, primary_key=True, autoincrement=True)
   number = Column(Integer)
    people_id = Column(Integer, ForeignKey('people.id'))
    people = relationship(People, uselist=False)
```
#### **1. Related IDs and embedding**

**{**

**}**

**{**

**}**

Getting an invoice in 0.4.1 will return the *people\_id* in the payload:

```
"_created": "Sat, 15 Jul 2017 02:24:58 GMT",
"_etag": null,
"_id": 1,
"_updated": "Sat, 15 Jul 2017 02:24:58 GMT",
"id": 1,
"number": 42,
"people_id": 1
```
And, if you embed the related People object, you will get:

```
{
    "_created": "Sat, 15 Jul 2017 02:39:25 GMT",
    "_etag": null,
    "_id": 1,
    "_updated": "Sat, 15 Jul 2017 02:39:25 GMT",
    "id": 1,
    "number": 42,
    "people": {
        "_created": "Sat, 15 Jul 2017 02:39:25 GMT",
        "_etag": null,
        "_id": 1,
        "_updated": "Sat, 15 Jul 2017 02:39:25 GMT",
        "firstname": "George",
        "fullname": "George Washington",
        "id": 1,
        "lastname": "Washington"
    },
    "people_id": 1
}
```
But this was actually not how Eve itself is handling this. In order to follow the APIs generated by Eve more closely, we decided to adopt the way Eve is doing embedding and use the same field for both the related ID and the embedded document. Which means starting in 0.5.0, the first response looks like this:

```
"_created": "Sat, 15 Jul 2017 02:52:20 GMT",
"_etag": "26abc30d70f57de186d9f99a7192444fcf538519",
"_updated": "Sat, 15 Jul 2017 02:52:20 GMT",
"id": 1,
"number": 42,
"people": 1
```
And the second one (with embedding):

```
{
    "_created": "Sat, 15 Jul 2017 02:54:44 GMT",
   "_etag": "8a1121cacb77a21f9ff3b5a85cfba0a501a538ea",
   "_updated": "Sat, 15 Jul 2017 02:54:44 GMT",
   "id": 1,
    "number": 42,
    "people": {
```

```
"_created": "Sat, 15 Jul 2017 02:54:44 GMT",
    "_updated": "Sat, 15 Jul 2017 02:54:44 GMT",
    "firstname": "George",
    "fullname": "George Washington",
    "id": 1,
    "lastname": "Washington"
}
```
#### **2. Registering of SQLAlchemy models**

**}**

In 0.4.1, you were most likely doing something along the following lines in your *settings.py*:

```
ID_FIELD = 'id'
config.ID_FIELD = ID_FIELD
registerSchema('people')(People)
registerSchema('invoices')(Invoices)
DOMAIN = {
    'people': People._eve_schema['people'],
    'invoices': Invoices._eve_schema['invoices']
}
```
There are good news: manually (and globally) setting  $ID$ \_FIELD, including the workaround of setting config. ID\_FIELD, is not required anymore. The same applies to ITEM\_LOOKUP\_FIELD and ITEM\_URL. While you can still override them, they are now preconfigured at the resource level depending on your models' primary keys.

The required configuration for the models above simplifies to:

```
from eve_sqlalchemy.config import DomainConfig, ResourceConfig
DOMAIN = DomainConfig({
    'people': ResourceConfig(People),
    'invoices': ResourceConfig(Invoices)
}).render()
```
*Note:* If you've modified DATE\_CREATED, LAST\_UPDATED or ETAG, you have to pass their value to DomainConfig.render(). They are needed during rendering the final DOMAIN configuration.

```
DomainConfig(domain_dict).render(date_created=DATE_CREATED,
                                  last_updated=LAST_UPDATED,
                                  etag=ETAG)
```
# <span id="page-19-0"></span>**1.5 How to Contribute**

Contributions are welcome! Not familiar with the codebase yet? No problem! There are many ways to contribute to open source projects: reporting bugs, helping with the documentation, spreading the word and of course, adding new features and patches.

### **1.5.1 Getting Started**

- 1. Make sure you have a [GitHub](https://github.com/) account.
- 2. Open a [new issue,](https://github.com/pyeve/eve-sqlalchemy/issues/new) assuming one does not already exist.
- 3. Clearly describe the issue including steps to reproduce when it is a bug.

### **1.5.2 Making Changes**

- [Fork](https://help.github.com/articles/fork-a-repo) the [repository](https://github.com/pyeve/eve-sqlalchemy) on GitHub.
- Create a topic branch from where you want to base your work.
- This is usually the master branch.
- Please avoid working directly on the master branch.
- Make commits of logical units (if needed rebase your feature branch before submitting it).
- Check for unnecessary whitespace with  $\text{qit}$  diff --check before committing.
- Make sure your commit messages are in the [proper format.](https://tbaggery.com/2008/04/19/a-note-about-git-commit-messages.html)
- If your commit fixes an open issue, reference it in the commit message (#15).
- Make sure your code conforms to [PEP8](https://www.python.org/dev/peps/pep-0008/) (we're using [flake8](https://flake8.readthedocs.io/) for PEP8 and extra checks).
- Make sure you have added the necessary tests for your changes.
- Run all the tests to assure nothing else was accidentally broken.
- Run again the entire suite via [tox](https://tox.readthedocs.org/) to check your changes against multiple python versions. pip install tox; tox
- Don't forget to add yourself to [AUTHORS.](https://github.com/pyeve/eve-sqlalchemy/blob/master/AUTHORS)

These guidelines also apply when helping with documentation (actually, for typos and minor additions you might choose to [fork and edit\)](https://github.com/blog/844-forking-with-the-edit-button).

### **1.5.3 Submitting Changes**

- Push your changes to a topic branch in your fork of the repository.
- Submit a [Pull Request.](https://help.github.com/articles/creating-a-pull-request)
- Wait for maintainer feedback.

### **1.5.4 Keep fork in sync**

The fork can be kept in sync by following the instructions [here.](https://help.github.com/articles/syncing-a-fork)

### **1.5.5 Join us on IRC**

If you're interested in contributing to the Eve-SQLAlchemy project or have any questions about it, come join us in Eve's #python-eve channel on irc.freenode.net.

### **1.5.6 First time contributor?**

It's alright. We've all been there. See next chapter.

### **1.5.7 Don't know where to start?**

There are usually several TODO comments scattered around the codebase, maybe check them out and see if you have ideas, or can help with them. Also, check the [open issues](https://github.com/pyeve/eve-sqlalchemy/issues) in case there's something that sparks your interest. There's also a special contributor-friendly label flagging some interesting feature requests and issues that will easily get you started - even without knowing the codebase yet. If you're fluent in English (or notice any typo and/or mistake), feel free to improve the documentation. In any case, other than GitHub [help](https://help.github.com/) pages, you might want to check this excellent [Effective Guide to Pull Requests](https://codeinthehole.com/tips/pull-requests-and-other-good-practices-for-teams-using-github/)

# CHAPTER 2

# Changelog

# <span id="page-22-1"></span><span id="page-22-0"></span>**2.1 0.7.2 (unreleased)**

• Nothing changed yet.

# <span id="page-22-2"></span>**2.2 0.7.1 (2019-08-10)**

- Updated Tutorial to use werkzeug.security module (#196) [Mandar Vaze]
- Require Flask-SQLAlchemy >= 2.4 and SQLAlchemy >= 1.3 due to security issues [Dominik Kellner]
- Support filtering on embedded document fields / across relations (#186) [Dominik Kellner]
- Fix sorting across relations [Dominik Kellner]
- Add Python 3.7 and PyPy3 to supported (and tested) versions [Dominik Kellner]
- Pin SQLAlchemy version due to warnings in Flask-SQLAlchemy [Dominik Kellner]
- Improve documentation (#187, #189) [Marc Vila]

# <span id="page-22-3"></span>**2.3 0.7.0 (2018-10-08)**

• Eve 0.7 support (#178) [Nicola Iarocci]

## <span id="page-22-4"></span>**2.4 0.6.0 (2018-08-15)**

- Fix querying of list relations using *where* [Dominik Kellner]
- Update Tutorial (#177) [Nicola Iarocci]
- Return None-values again (#155) [Cuong Manh Le]
- Allow to supply own Flask-SQLAlchemy driver (#86) [fubu]
- Support columns with server\_default (#160) [Asif Mahmud Shimon]

# <span id="page-23-0"></span>**2.5 0.5.0 (2017-10-22)**

- Add DomainConfig and ResourceConfig to ease configuration (#152) [Dominik Kellner]
- Fixes in documentation (#151) [Alessandro De Angelis]
- Fix deprecated import warning (#142) [Cuong Manh Le]
- Configure *zest.releaser* for release management (#137) [Dominik Kellner, Øystein S. Haaland]
- Leverage further automated syntax and formatting checks (#138) [Dominik Kellner]
- Clean up specification of dependencies [Dominik Kellner]
- Added 'Contributing' section to docs (#129) [Mario Kralj]
- Fix trivial app output in documentation (#131) [Michal Vlasák]
- Added dialect-specific PostgreSQL JSON type (#133) [Mario Kralj]
- Fix url field in documentation about additional lookup (#110) [Killian Kemps]
- Compatibility with Eve 0.6.4 and refactoring of tests (#92) [Dominik Kellner]

# <span id="page-23-1"></span>**2.6 0.4.1 (2015-12-16)**

• improve query with null values [amleczko]

# <span id="page-23-2"></span>**2.7 0.4.0a3 (2015-10-20)**

• *hybrid\_properties* are now readonly in Eve schema [amleczko]

# <span id="page-23-3"></span>**2.8 0.4.0a2 (2015-09-17)**

• PUT drops/recreates item in the same transaction [goneri]

# <span id="page-23-4"></span>**2.9 0.4.0a1 (2015-06-18)**

- support the Python-Eve generic sorting syntax [Goneri Le Bouder]
- add support for *and\_* and *or\_* conjunctions in sqla expressions [toxsick]
- embedded table: use DOMAIN to look up the resource fields [Goneri Le Bouder]

# <span id="page-24-0"></span>**2.10 0.3.4 (2015-05-18)**

- fix setup.py metadata
- fix how embedded documents are resolved [amleczko]

# <span id="page-24-1"></span>**2.11 0.3.3 (2015-05-13)**

- added support of SA association proxy [Kevin Roy]
- make sure relationships are generated properly [amleczko]

# <span id="page-24-2"></span>**2.12 0.3.2 (2015-05-01)**

- add fallback on attr.op if the operator doesn't exists in the *ColumnProperty* [Kevin Roy]
- add support for PostgreSQL JSON type [Goneri Le Bouder]

# <span id="page-24-3"></span>**2.13 0.3.1 (2015-04-29)**

• more flexible handling sqlalchemy operators [amleczko]

# <span id="page-24-4"></span>**2.14 0.3 (2015-04-17)**

- return everything as dicts instead of SQLAResult, remove SQLAResult [Leonidaz0r]
- fix update function, this closes #22 [David Durieux]
- fixed replaced method, we are compatible with Eve $>= 0.5.1$  [Kevin Roy]
- fixed jsonify function [Leonidaz0r]
- update documentation [Alex Kerney]
- use id\_field column from the config [Goneri Le Bouder]
- add flake8 in tox [Goneri Le Bouder]

# <span id="page-24-5"></span>**2.15 0.2.1 (2015-02-25)**

• always wrap embedded documents [amleczko]

# <span id="page-24-6"></span>**2.16 0.2 (2015-01-27)**

- various bugfixing [Arie Brosztein, toxsick]
- refactor sorting parser, add sql order by expresssions; please check [https://eve-sqlalchemy.readthedocs.org/](https://eve-sqlalchemy.readthedocs.org/#sqlalchemy-sorting) [#sqlalchemy-sorting](https://eve-sqlalchemy.readthedocs.org/#sqlalchemy-sorting) for more details [amleczko]

# <span id="page-25-0"></span>**2.17 0.1 (2015-01-13)**

• First public preview release. [amleczko]